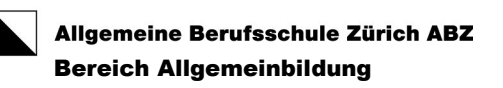

# Informationspapier zur Vertiefungsarbeit

für 2-jährige Grundbildungen EBA

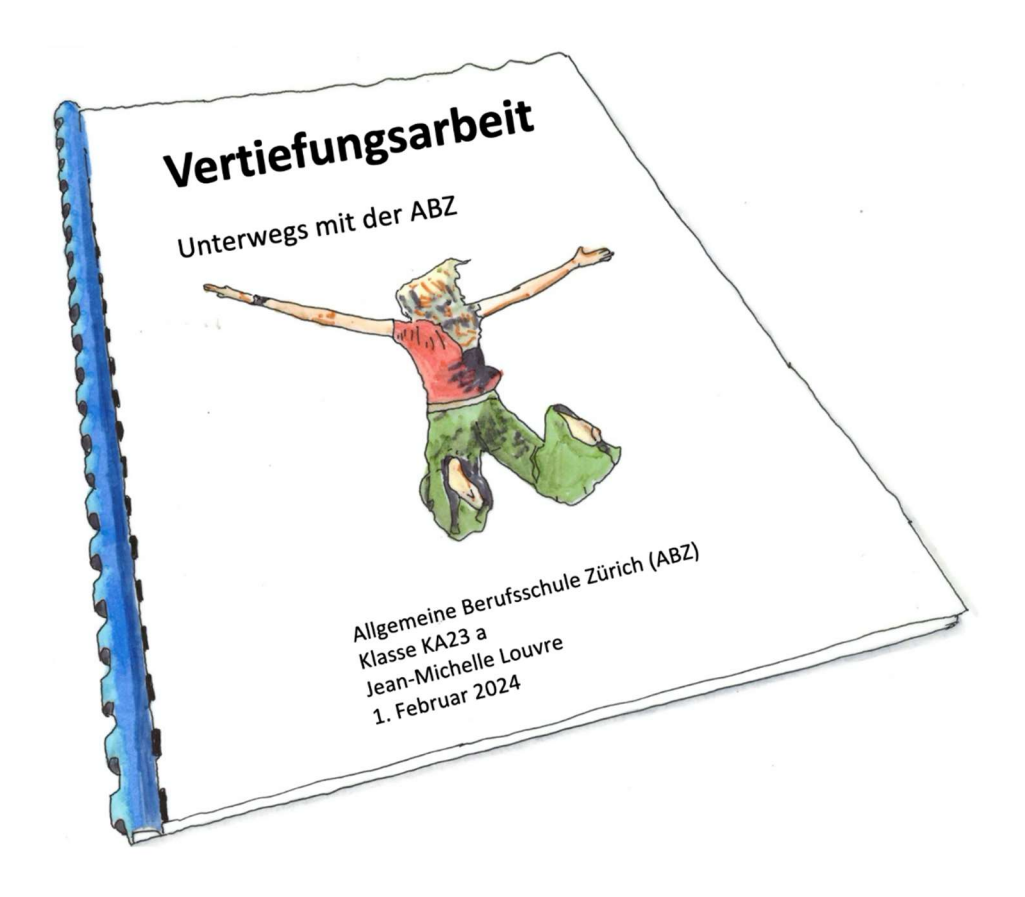

Wir verwenden nur die männliche Form, wie 'der Lernende'. Damit wird der Text einfacher zu lesen. Er gilt aber gleichzeitig für alle Geschlechter.

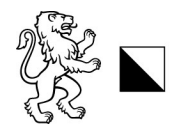

#### Wichtig:

Auch Ihre Vertiefungsarbeit (VA) braucht ein Inhaltsverzeichnis (inkl. Kapitelnummern und Seitenzahlen), wie hier.

## Inhaltsverzeichnis

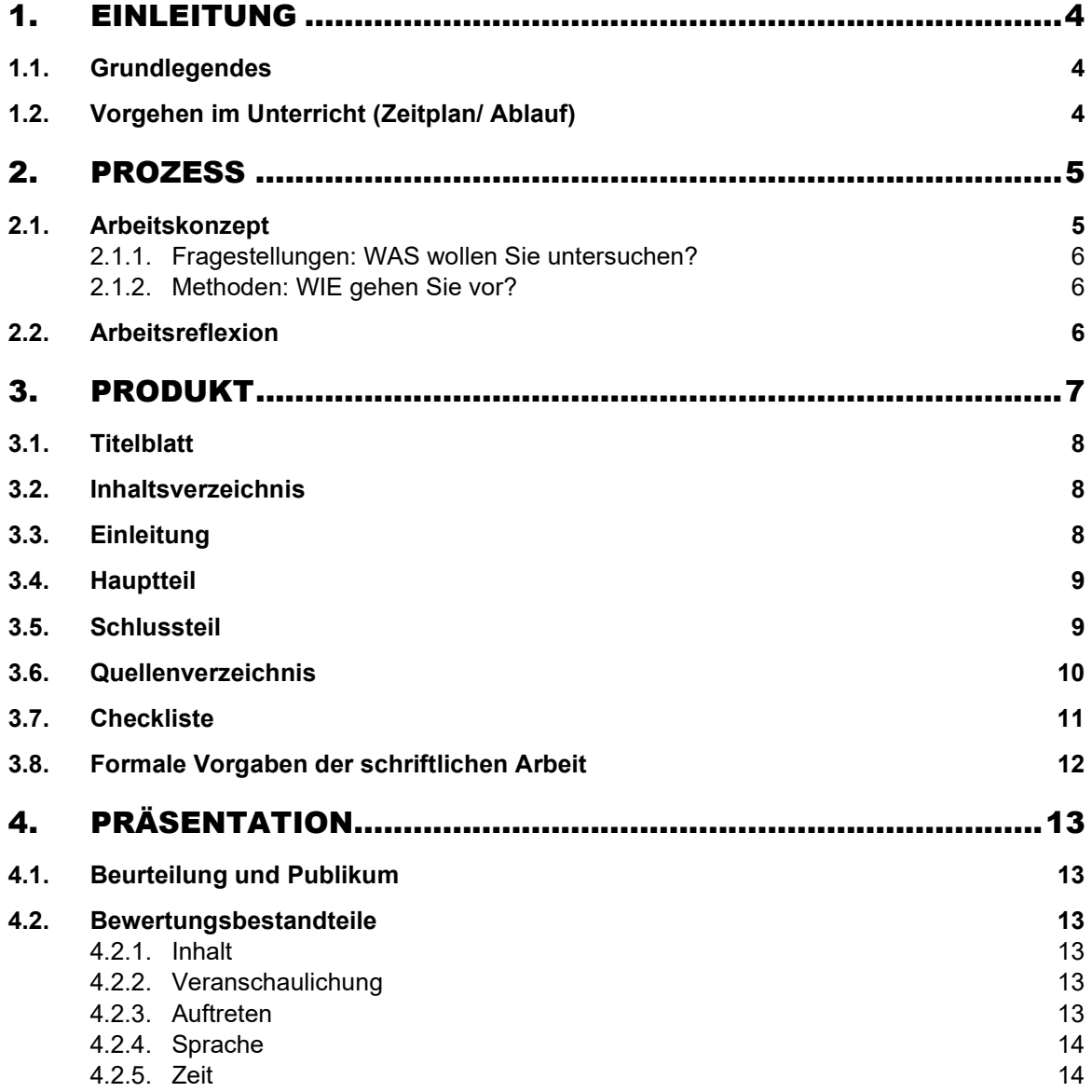

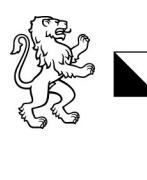

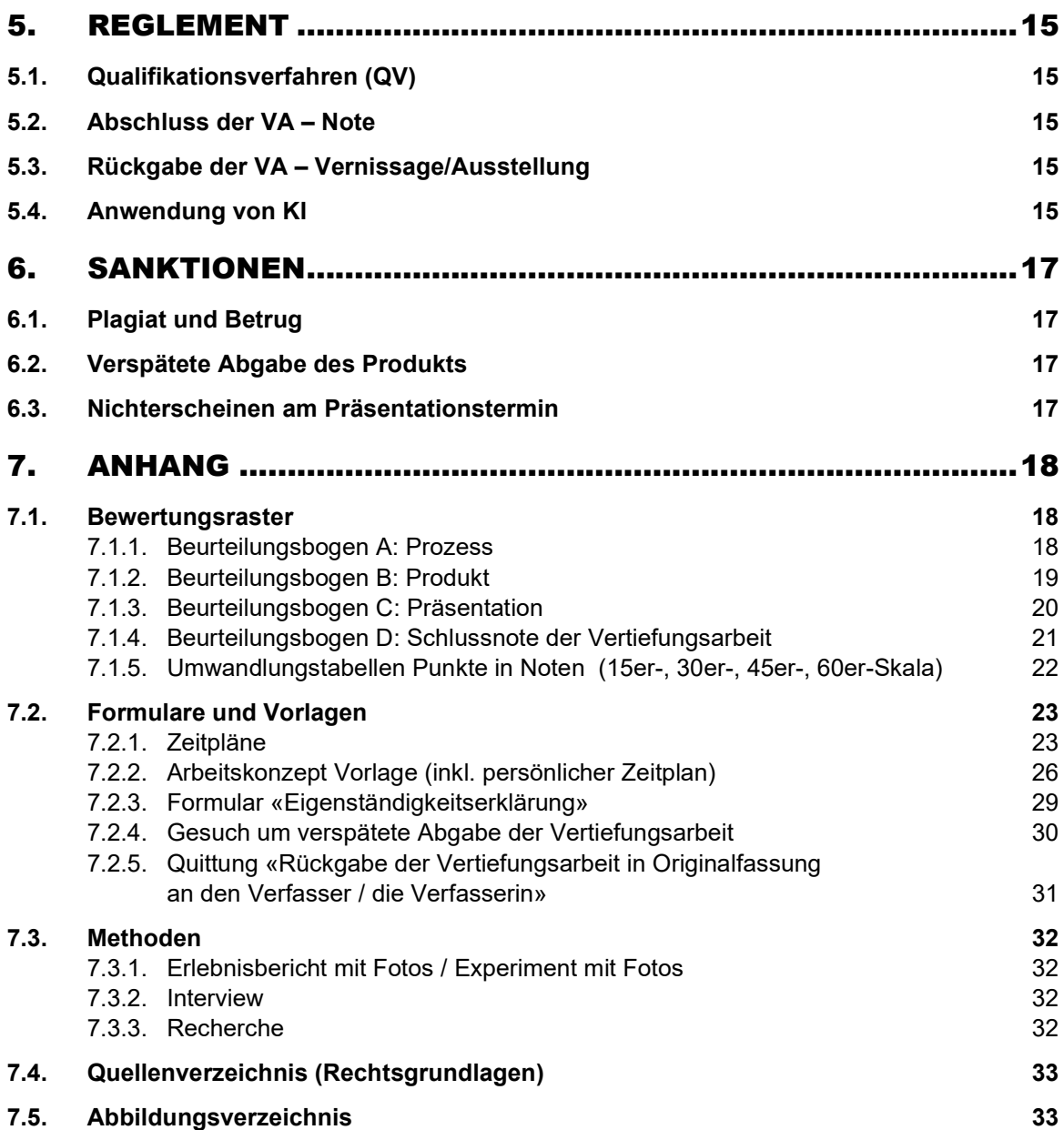

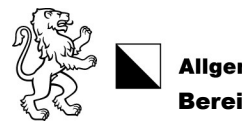

Allgemeine Berufsschule Zürich ABZ Bereich Allgemeinbildung

## 1. Einleitung

## 1.1. Grundlegendes

Im Fach Allgemeinbildung schreiben Sie am Ende des dritten Semesters Ihre Vertiefungsarbeit (abgekürzt VA). Sie bearbeiten so gut als möglich alleine ein Thema. Die VA besteht aus drei Teilen: der Prozess (25%), das Produkt (50%) und die Präsentation (25%).

Die VA ist ein Teil des Qualifikationsverfahrens (QV)). Die VA-Note umfasst 50% der ABU-Abschlussnote. Die anderen 50% der Abschlussnote ist die Erfahrungsnote.

## 1.2. Vorgehen im Unterricht (Zeitplan/ Ablauf)

Sie schreiben die VA im dritten Semester. Der Start ist nach den Herbstferien.

Die Vertiefungsarbeit wird in der Schule und zu Hause geschrieben. Sie arbeiten 9 mal 3 Lektionen im Unterricht daran. Die Präsentation bereiten Sie in 2 mal 3 Lektionen im Unterricht vor.

Sie können während dem allgemeinbildenden Unterricht fehlen, wenn Sie sich vorher bei Ihrer ABU-Lehrperson abmelden. Gründe sind, z.B. wenn Sie ein Interview machen / für Ihren Erlebnisbericht unterwegs sein müssen. Ihre ABU-Lehrperson hilft Ihnen bei Fragen.

Detaillierte Zeitpläne finden Sie im Anhang (siehe Kapitel 7.2.1, Seiten 23-25).

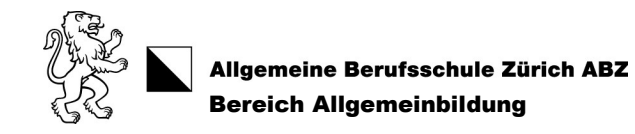

## 2. Prozess

Der Teilbereich Prozess besteht aus

- dem Arbeitskonzept,
- **EXEC** zwei Zwischenbesprechungen und
- der Arbeitsreflexion.

Dieser Bereich wird von Ihrer ABU-Lehrperson bewertet.

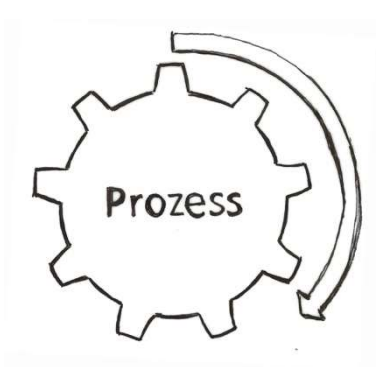

Abbildung 1: Prozess – Wie müssen Sie vorgehen?

Sie erhalten ein Oberthema von der ABU-Lehrperson. Sie wählen dazu ein Unterthema aus. Dabei kann Sie die Künstliche Intelligenz (KI) mit Vorschlägen unterstützen.

Wählen Sie ein Thema, das Sie interessiert. Sie möchten mit dem Unterthema etwas Neues herausfinden und/oder neue Erfahrungen machen.

## 2.1. Arbeitskonzept

Sie schliessen mit Ihrer Lehrperson einen Vertrag ab. Bevor Sie mit Ihrem Produkt (d.h. die VA selber) beginnen, unterschreiben Sie und Ihre Lehrperson das Arbeitskonzept. Möchten Sie etwas am Arbeitskonzept ändern (z.B. Themenwechsel), müssen Sie es mit der Lehrperson zuerst besprechen.

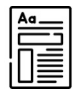

Vorlage, siehe Kapitel 7.2.2, Seite 26.

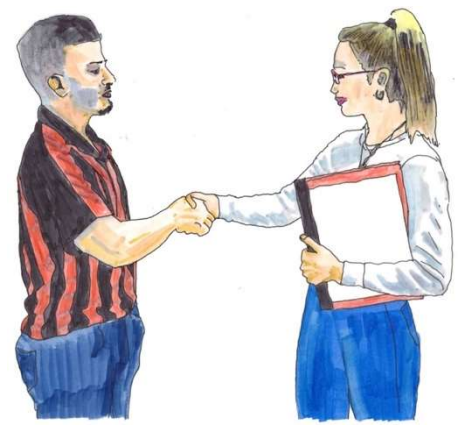

Abbildung 2: Arbeitskonzept – Vertrag zwischen Ihnen und der Lehrperson

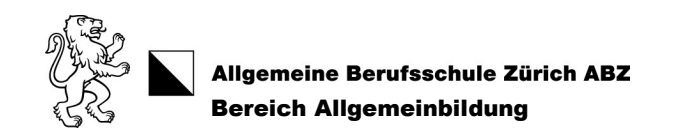

#### 2.1.1. Fragestellungen: WAS wollen Sie untersuchen?

Schreiben Sie mit 2 Fragen (max. 3) auf, was Sie herausfinden möchten (= Fragestellungen). Verwechseln Sie diese Fragestellungen nicht mit Interviewfragen! Auch dazu kann Ihnen die Künstliche Intelligenz behilflich sein.

#### 2.1.2. Methoden: WIE gehen Sie vor?

Entscheiden Sie, wie und wo Sie die benötigten Informationen suchen. Wer kann Ihnen Auskunft geben? Wo finden Sie weitere Informationen?

Sie müssen zwei Methoden wählen aus:

- Erlebnisbericht mit Fotos
- Experiment mit Fotos
- Interview

Eine Textzusammenfassung von Fremdtexten (z.B. Recherche aus dem Internet) ist nicht empfehlenswert. Sie kann zusätzlich, als dritte Methode, gewählt werden. Diese Zusammenfassung darf aber nicht mehr als einen Drittel der Vertiefungsarbeit umfassen!

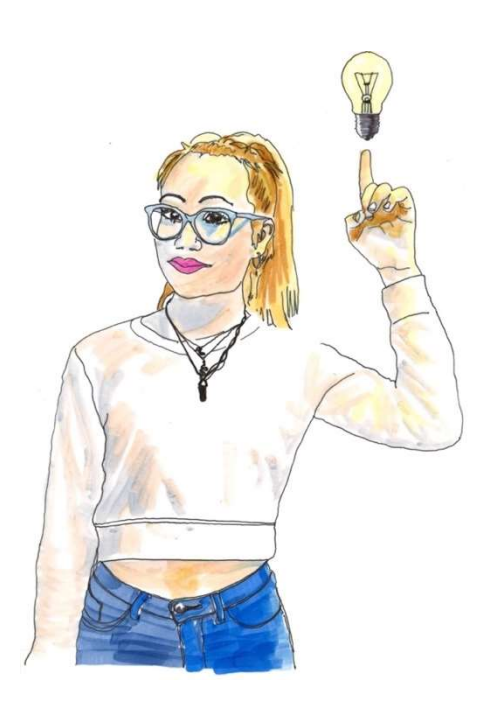

Abbildung 3: Die Idee – Das will ich herausfinden!

Weitere Informationen zu den Methoden finden Sie im Kapitel 7.3. S. 32.

## 2.2. Arbeitsreflexion

Nachdem Sie die VA abgegeben haben, schreiben Sie eine Reflexion nach Vorgabe. In dieser Reflexion schauen Sie zurück auf Ihre Arbeit. Sie beschreiben, was gut/weniger gut gelaufen ist und wer Ihnen geholfen hat. Sie schreiben diese Reflexion alleine im Unterricht. Sie wird benotet.

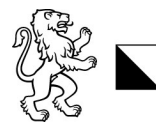

Allgemeine Berufsschule Zürich ABZ Bereich Allgemeinbildung

## 3. Produkt

Sie geben die Arbeit der Lehrperson als Original 2x gebunden und in einer elektronischen Version ab. In der elektronischen Version löschen Sie alle Bilder und den eigenen Namen. Die Lehrperson kann von Ihnen verlangen, dass Sie alle verwendeten Unterlagen abgeben. Damit prüft sie, ob Sie selbständig gearbeitet haben. Sie unterzeichnen auch eine Eigenständigkeitserklärung

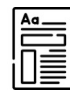

siehe Kapitel 7.2.3, Seite 29.

Die Blätter müssen festgeheftet werden. Denken Sie daran, noch eine Kopie für sich zu behalten, um damit die Präsentation vorzubereiten.

**Umfang** (ohne Inhalts- und Quellenverzeichnis): mindestens 1000 Wörter und nicht mehr als 3000 Wörter. Sie bezahlen den Druck, das Binden und weitere Kosten der VA selber.

Die Anzahl Wörter schreiben Sie am Schluss des Quellenverzeichnis hin.

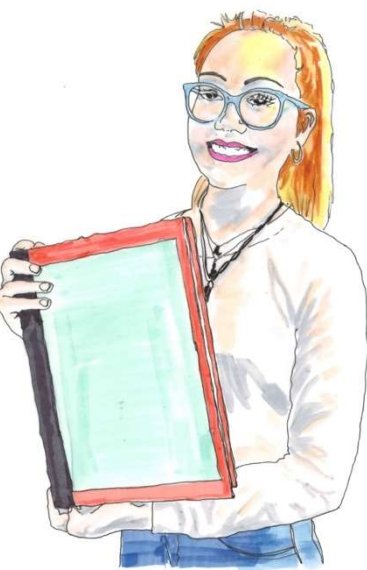

Abbildung 4: Produkt - das ist die schriftliche, gebundene Arbeit, die Sie am Schluss, im Doppel, abgeben!

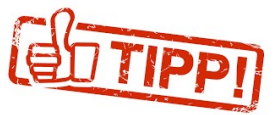

Bis hierhin sind es 689 Wörter (siehe Word-Funktion «Wörter zählen».

Ihre Lehrperson gibt Ihnen gerne Tipps, wie Sie die VA gestalten können. Sie erhalten eine Word-Vorlage von der Lehrperson, wenn Sie möchten. Sie zeigt Ihnen auch frühere, gute Vertiefungsarbeiten. In den folgenden Unterkapiteln (3.1 bis 3.8) finden Sie auch hilfreiche Informationen.

Das Produkt wird von einem Experten bewertet. Den Arbeitsprozess bewertet Ihre Lehrperson. Wenn das Produkt ungenügend ist (weniger als 18 Punkte von 30), gibt es eine Zweitbeurteilung durch einen weiteren Experten oder der Lehrperson.

Eine Woche vor der Präsentation erfahren Sie die Punktezahl zu dem Prozess und dem Produkt (= VA).

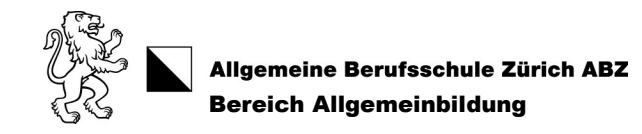

## 3.1. Titelblatt

Im Titelblatt steht der Titel, die Bezeichnung «Vertiefungsarbeit, Allgemeine Berufsschule Zürich», das Abgabedatum, Ihr Vorname und Name und die Klassenbezeichnung.

## 3.2. Inhaltsverzeichnis

Im Inhaltsverzeichnis sind die Seitenzahlen auf der rechten Seite aufgeführt und die einzelnen Kapitel haben Kapitelnummern. In der Fusszeile schreiben Sie auf jeder Seite (ausser Titelblatt und Inhaltsverzeichnis) die Seitenzahlen hin.

Im Word können Sie ein Inhaltsverzeichnis automatisch erstellen lassen.

## 3.3. Einleitung

Die Einleitung gibt einen Überblick über Ihre Arbeit. In der Einleitung erklären Sie,

- weshalb Sie dieses Thema wählen
- was Sie daran interessiert
- welche Fragen Sie untersuchen
- warum Sie gerade diese Fragen untersuchen und
- wie Sie sie untersuchen (= Methoden angeben!)
- welche Stolpersteine auftauchen könnten

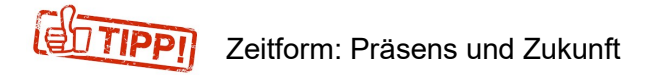

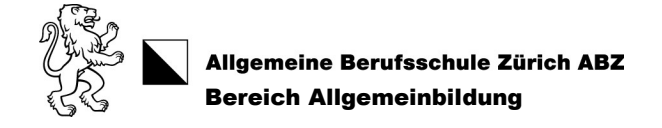

## 3.4. Hauptteil

Im Hauptteil beantworten Sie die Fragen, die Sie in der Einleitung und im Arbeitskonzept aufgeschrieben haben. Machen Sie Abschnitte und Kapitel. Z.B. ein Kapitel ist zum Interview. Ein weiteres Kapitel ist zum Erlebnisbericht.

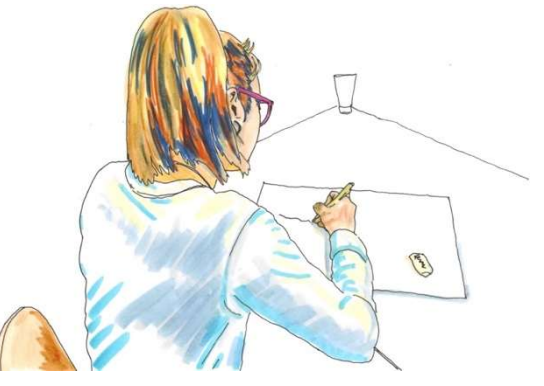

Abbildung 5: VA in Kapitel/ Unterkapitel unterteilen und nummerieren

Zu jedem Bild schreiben Sie unter das Bild eine Bildlegende (ausser Titelbild!). Sie sehen in diesem Informationspapier viele Beispiele dazu.

Beispiel: Abbildung 3: Die Idee – Das will ich herausfinden!

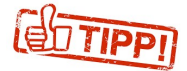

Im Quellenverzeichnis notieren Sie ALLE Quellen, die Sie verwendet haben: wie Internetseiten, Bücher, Bilder, Interviewpartner, Künstliche Intelligenz. Machen Sie das immer sofort, wenn Sie Quellen im Text verwenden (copy/paste ins Quellenverzeichnis).

Weitere Details dazu finden Sie im Kapitel 3.6.

## 3.5. Schlussteil

Das Schlusswort ist eine Zusammenfassung. Hier beantworten Sie zusammengefasst Ihre Fragen aus der Einleitung. Sie beschreiben,

- was Sie gemacht haben
- was sie gelernt haben
- was gut/weniger gut lief und weshalb
- was man sonst noch dazu herausfinden könnte
- ob sich Ihre Meinung zum Thema geändert hat und wenn ja wie und weshalb
- Sie danken allen, die Ihnen geholfen haben. Damit zeigen Sie diesen Personen, dass Sie froh über ihre Hilfe waren.

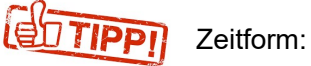

Zeitform: Vergangenheit

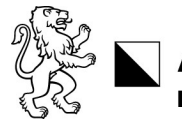

## 3.6. Quellenverzeichnis

Zählen Sie ganz genau alle Quellen auf, die Sie benutzt haben: Internetadressen, Interviewpartner, Bücher, Zeitschriften, verwendete KI-Tools, Bilder.

Geben Sie auch an, wer Ihnen geholfen hat.

Am Schluss notieren die Wortanzahl der Vertiefungsarbeit (ohne Titelblatt und Inhaltsverzeichnis)

#### **Buch**

 Karl Uhr, Daniel Bösch, Peter Egli, Michael Rohner, Flavia Sutter, 2023, Gesellschaft Ausgabe C, 7. Auflage, hep-Verlag

#### Broschüre

Informationspapier zur Vertiefungsarbeit, Allgemeine Berufsschule Zürich, 2023

#### Internet

www.a-b-z.ch/ueber-uns/leitbild (5.8.2023)

ChatGPT, chat.openai.com, Prompt: «Wie arbeitet die Mafia?» (8.8.2023)

Bitte beachten Sie: wikipedia.org oder google.com usw. sind keine Quellen, sondern Suchmaschinen. Geben Sie immer den ganzen Link an.

#### Interview

 Name, Vorname, Beruf, Adresse und Tel.-Nr. und E-Mail-Adresse der befragten Person, Ort/Datum des Interviews

#### Abbildungen (Bilder, Tabellen und Grafiken)

Titelbild mit Quelle versehen (Beispiel: «Titelbild: Eigenes Foto»)

 Selbst gemachte Fotos, Grafiken, Tabellen (Beispiel: «Abbildung 1: Eigenes Foto»)

 Internet: zur Bildnummer URL und Datum angeben (Beispiel: «Abbildung 2: https://www.a-b-z.ch/aktuell/news (3.8.2023)»)

#### Hilfen

 Korrektur Rechtschreibung: Name, Vorname, Adresse und Tel.-Nr. oder E-Mail-Adresse der Person

#### KI-Tool

ChatGPT, chat.openai.com

deepl.com

Dall-e, labs.openai.com

#### Wortanzahl des Produktes von Einleitung bis und mit Schlusswort

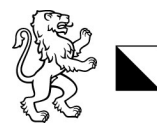

Allgemeine Berufsschule Zürich ABZ<br>Bereich Allgemeinbildung

## 3.7. Checkliste

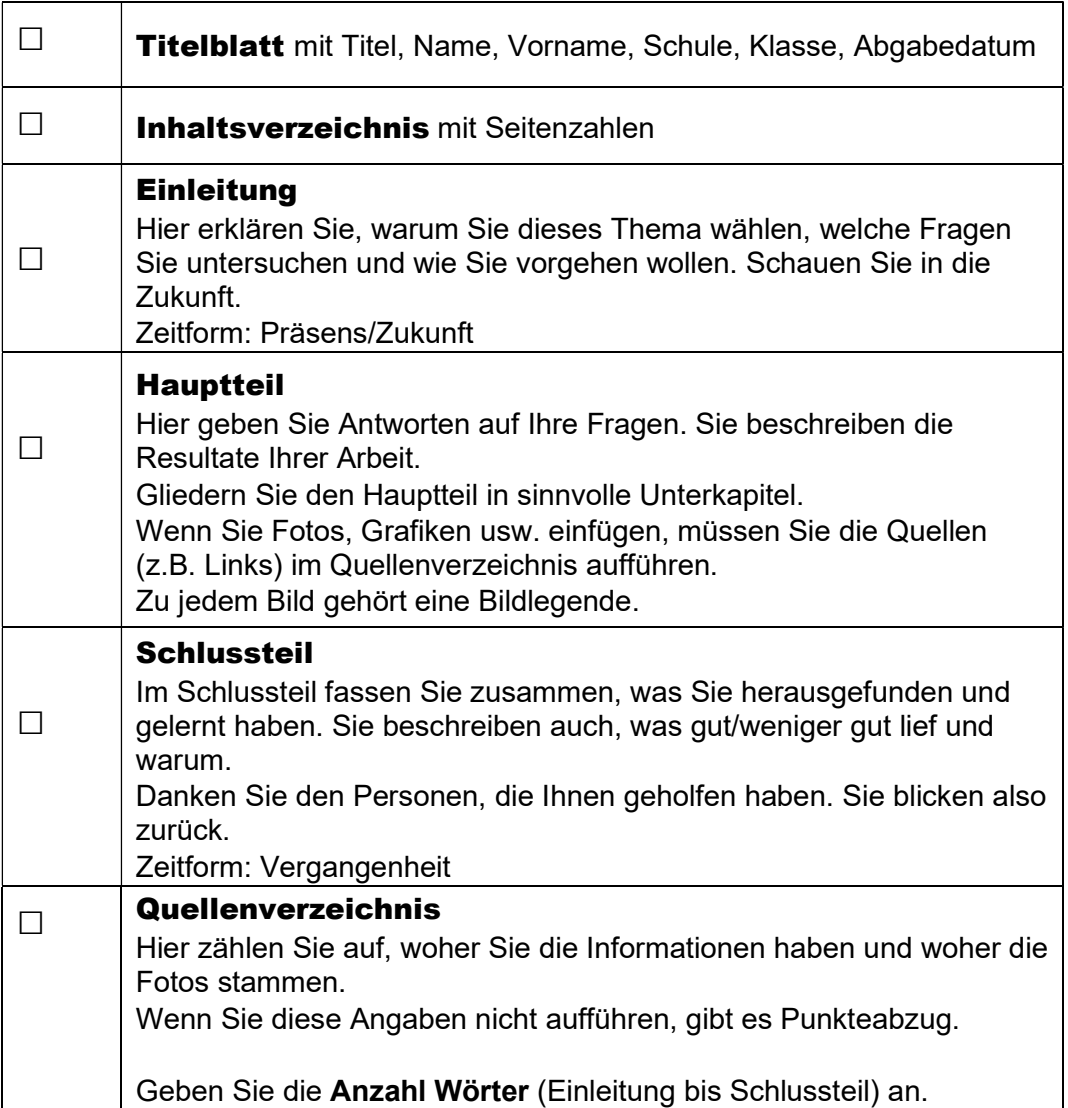

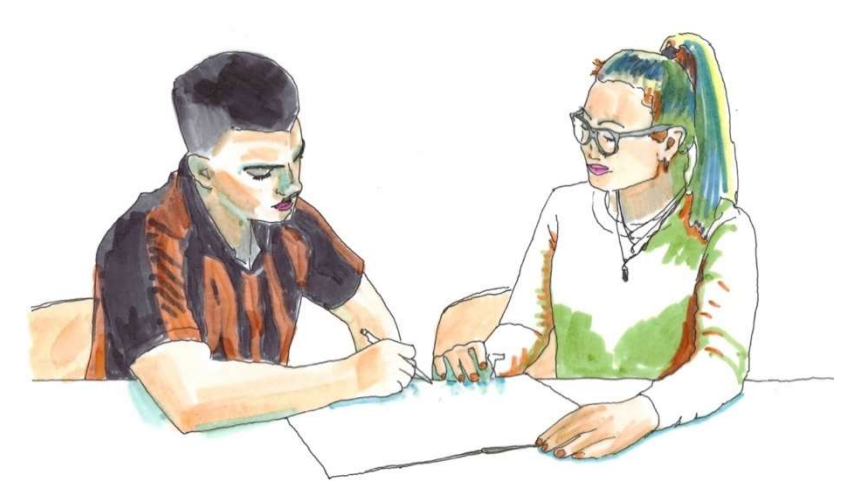

Abbildung 6: Nehmen Sie die Tipps der Lehrperson bei den (wenigen) Gesprächen ernst.

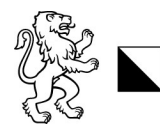

## 3.8. Formale Vorgaben der schriftlichen Arbeit

#### Layoutvorgaben

 Layout sorgfältig und betrachtungsfreundlich, gleiches Schriftbild (z.B. Standardschriftgrösse 11, Zeilenabstand 1.5).

Überschriften hervorheben, sinnvolle und gleichmässige Abstände

Fusszeile mit Seitenzahl und Thema der Arbeit

 Der Aufbau der Arbeit entspricht den Vorgaben in diesem Informationspapier logisch gegliedert und sinnvoll nummeriert.

#### Abbildungen

 Bilder, Tabellen und Grafiken sind von guter Qualität, nummeriert und beschriftet. Beispiel: «Abbildung 1: Der neuste Staubsauger der Marke Dyson (dyson.ch)». Hinweis: Die detaillierte Quellenangabe der Abbildungen erfolgt im Quellenverzeichnis.

#### Quellenangaben im Text

 Wenn Texte aus Büchern, Broschüren oder Internetseiten zitiert oder zusammengefasst werden, muss mit Fussnote oder Klammer ein Hinweis auf den Verfasser gemacht werden. Das gilt, wenn Sie einen Text wörtlich übernehmen (zitieren) und bei Zusammenfassungen. Wenn Sie zitieren, machen Sie Anführungs- und Schlusszeichen (« und »).

#### Beispiele von Quellenangaben

#### a) Internet: Webseite angeben

 $\overline{\phantom{a}}$  , where  $\overline{\phantom{a}}$ 

Bei einer Webseite geben Sie die genaue Quelle an. Im Text beschränkt sich die Angabe auf die URL:

Fussnote:

1 https://www.a-b-z.ch/resources/VA\_Wegleitung\_23\_24.pdf

Oder: … (https://www.a-b-z.ch/resources/VA\_Wegleitung\_23\_24.pdf)

#### b) KI: Tool und Prompt angeben

 $\overline{\phantom{a}}$  , where  $\overline{\phantom{a}}$  , where  $\overline{\phantom{a}}$  , where  $\overline{\phantom{a}}$ 

Bei der Verwendung von Künstlicher Intelligenz (KI) geben Sie Tool und Prompt an:

Fussnote:

1 ChatGPT, Prompt: «Wie arbeitet die Mafia?»

Oder: … (ChatGPT, Prompt: «Wie arbeitet die Mafia?»)

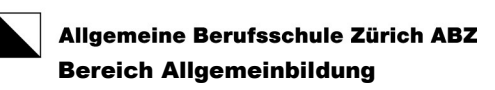

## 4. Präsentation

Drei bis vier Wochen nach dem Abgabetermin präsentieren Sie Ihre VA oder Teile davon Ihrer Klasse und Lehrperson (10 Minuten). Nach der Präsentation werden Sie während 5 Minuten von Ihren Zuhörern zu Ihrem Thema befragt.

Ihre Lehrperson wird Ihnen zur Präsentationstechnik Tipps geben.

## 4.1. Beurteilung und Publikum

Ihre Lehrperson bewertet die Präsentation. Falls Ihre Arbeit ungenügend ist, wird auch der Experte bei der Präsentation dabei sein und diese bewerten.

## 4.2. Bewertungsbestandteile

#### 4.2.1. Inhalt

Gliedern Sie die Präsentation logisch. Machen Sie klare Unterschiede zwischen Einleitung, Hauptteil und Schlussteil. Wählen Sie eine Präsentationsform, die Ihnen Sicherheit gibt, z.B. PowerPoint oder Flipchart.

#### 4.2.2. Veranschaulichung

Überlegen Sie, wie Sie den Inhalt sinnvoll zeigen können. Benutzen Sie Bilder. Gut sind auch Gegenstände, die Sie zeigen möchten. Wichtig ist, dass Sie die gewählten Hilfsmittel, gut anwenden können, z.B. Beamer, Computer.

#### 4.2.3. Auftreten

Sie schauen regelmässig ins Publikum. Sie stehen so im Zimmer, dass man Sie gut sieht. Sie achten auf eine gerade Körperhaltung und eine positive und freundliche Ausstrahlung.

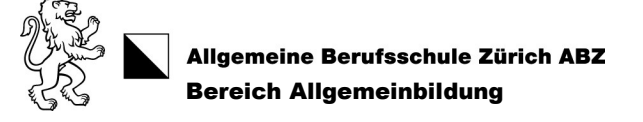

#### 4.2.4. Sprache

Sie präsentieren auf Hochdeutsch. Reden Sie mit einfachen Worten. Lesen Sie nicht einfach Texte vor. Verwenden Sie Fremdwörter nur, wenn Sie ihre Bedeutung und Aussprache kennen. Sprechen Sie im passenden Tempo, klar, deutlich und so laut, dass Sie alle im Zimmer hören können.

#### 4.2.5. Zeit

Sie präsentieren 10 bis 15 Minuten. Wenn Sie weniger als 10 Minuten oder länger als 15 Minuten reden, müssen Sie mit einem Punkteabzug rechnen.

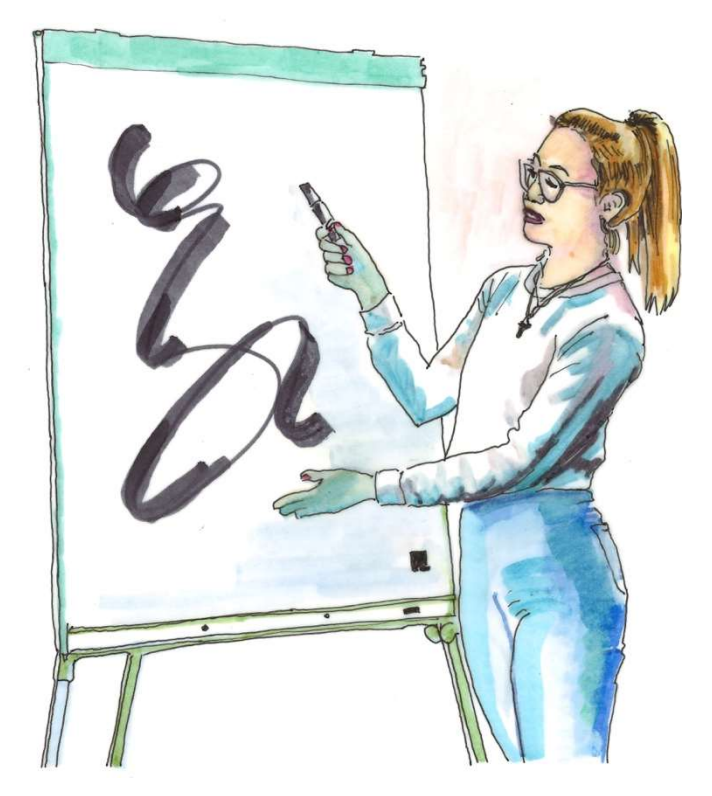

Abbildung 7: Verwenden Sie verschiedene Anschauungsmethoden (Powerpoint, Flipchart, etc.)

## 5. Reglement

## 5.1. Qualifikationsverfahren (QV)

Die VA ist ein Teil des Qualifikationsverfahrens (QV). Es gelten die gesetzlichen Bestimmungen für das Bestehen des QV. Erst mit Abschluss des gesamten QV ist auch die VA abgeschlossen. Bis dahin sind alle Akten und Prüfungen unter Verschluss (= können nicht angeschaut werden).

## 5.2. Abschluss der VA – Note

Spätestens eine Woche vor der Präsentation übergibt Ihnen die Lehrperson den Beurteilungsbogen D. Darauf steht die Punktezahl für den Prozess und das Produkt. Zur Bewertung darf die Lehrperson Ihnen keine Auskunft geben. Ein bis zwei Wochen nach der Präsentation erhalten Sie Ihre Gesamtnote der VA.

Die Gesamtnote der Vertiefungsarbeit wird im Semesterzeugnis eingetragen. Nach Abschluss des Qualifikationsverfahrens (Ende Juni) können Sie die Bewertungen anschauen.

## 5.3. Rückgabe der VA – Vernissage/Ausstellung

Die Lehrperson wählt eine bis zwei gute bis sehr gute VA's aus. Diese werden ab Ende März im Informationszentrum (Mediothek) ausgestellt. Danach erhalten Sie Ihr Original gegen eine Rückgabebestätigung zurück.

## 5.4. Anwendung von KI

Sie müssen die schriftliche Arbeit selbst geschrieben haben. Das bedeutet, dass

a) Sie für alle Teile der Arbeit verantwortlich sind

b) wichtige Aspekte (= Standpunkte, Betrachtungen) von Ihnen selbst stammen.

Die Experten können bei der Korrektur Programme verwenden, um Plagiate zu prüfen. Solche Programme können teilweise auch erkennen, ob KI-Tools eingesetzt worden sind.

Beachten Sie, das KI-Tools manchmal «halluzinieren». Das bedeutet, sie erfinden manchmal Tatsachen, Namen, Quellen oder Zahlen, die nicht stimmen. Wenn Sie solche Tools einsetzen, müssen Sie entsprechende Angaben sorgfältig kontrollieren.

KI-Tools verlangen bei der Anmeldung häufig die Eingabe von persönlichen Daten. Ihre Daten werden dann im Ausland gespeichert. Alles, was Sie in einem KI-Tool eingeben, wird gespeichert. Diese Informationen sind öffentlich.

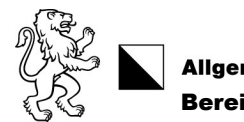

**Allgemeine Berufsschule Zürich ABZ** Bereich Allgemeinbildung

Denken Sie deshalb daran, dass keine Namen, Angaben von Personen und ähnliches eingeben.

Wenn Sie (Teil-)Sätze von externen Quellen übernehmen, müssen diese direkte oder indirekte Zitate markiert werden. Das betrifft auch (Teil-)Sätze, die von Programmen stammen.

Weshalb wird das verlangt? Leser sollten nachvollziehen können, woher eine Überlegung oder eine Aussage stammt. Steht nichts da, nehmen sie an, dass die Überlegung oder die Aussage von Ihnen selbst stammt.

Wenn Sie KI-Tools verwenden, müssen Sie dies angeben. Das gilt auch dann, wenn Formulierungen nicht direkt übernommen werden. Ein sauberer Nachweis listet folgende Angaben auf:

- Name des Tools (evtl. Link)
- **Datum der Verwendung**
- **EXECT** Liste mit eingegebenen Aufforderungen (so genannte Prompts)

Beispiel für Nachweis

Verwendete KI-Tools: ChatGPT, chat.openai.com (5. August 2023)

Prompts:

(1) »Zähle mir drei starke Argumente zum Thema X auf«

- (2) »Formuliere einen Titel zu diesem Abschnitt«
- (3) »Korrigiere alle Fehler im folgenden Text«

[Quelle: vgl. https://craft.phwa.ch/merkblatt (16.06.2023); vgl. Leitfaden Verwendung generativer KI-Systeme bei Projekt-, Vertiefungs- und Abschlussarbeiten an Zürcher Schulen der Berufsbildung, Digital Learning Hub Sek II, 15.05.2023]

(Stand: August 2023)

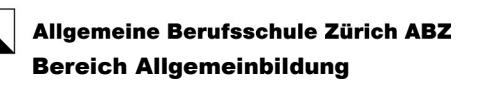

## 6. Sanktionen

## 6.1. Plagiat und Betrug

Wenn Sie den grössten Teil Ihrer VA abgeschrieben haben (= Plagiat) oder jemand für Sie die VA verfasst hat, wird man Sie nicht an die Schlussprüfung lassen. Haben Sie den Text nur teilweise nicht selbständig geschrieben (=Teilplagiat), wird dieser Teil nicht bewertet.

Fall Sie betrügen (z.B. Sie schreiben extra falsche Quellenangaben oder lassen diese extra ganz weg) gibt es die Note 1.

## 6.2. Verspätete Abgabe des Produkts

Geben Sie die schriftliche Arbeit (Produkt) ohne bewilligtes Gesuch nicht fristgerecht ab, gibt es für jede angebrochene Woche Verspätung eine Note Abzug.

Gesuche für eine spätere Abgabe der Arbeit müssen Sie zusammen mit allfälligen Belegen (z.B. Arztzeugnissen) VOR dem Abgabetermin schriftlich an die Prüfungsleitung senden (Allgemeine Berufsschule Zürich, Prüfungsleitung Allgemeinbildung, Postfach, 8090 Zürich). Sie finden das Formular im Kapitel 7.2.4, Seite 30.

Wenn Sie fünf Wochen nach dem festgesetzten Termin kein Produkt abgegeben haben, müssen Sie das 2. Lehrjahr in der Allgemeinbildung wiederholen.

## 6.3. Nichterscheinen am Präsentationstermin

Wenn Sie sich vor der Präsentation nicht abmelden, ohne zwingenden Grund (z.B. Krankheit/Unfall), gibt es keine Punkte für die Präsentation. Wenn Sie am nächsten Schultag ein bewilligtes Gesuch bzw. eine gültige, schriftliche Entschuldigung (im Normalfall ein Arztzeugnis) mitbringen, erhalten Sie einen Nachtermin.

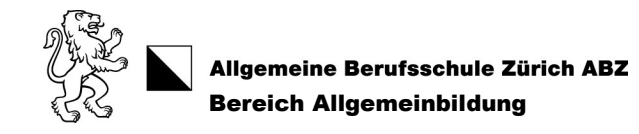

## 7. Anhang

## 7.1. Bewertungsraster

#### 7.1.1. Beurteilungsbogen A: Prozess

Titel

Name und Klasse

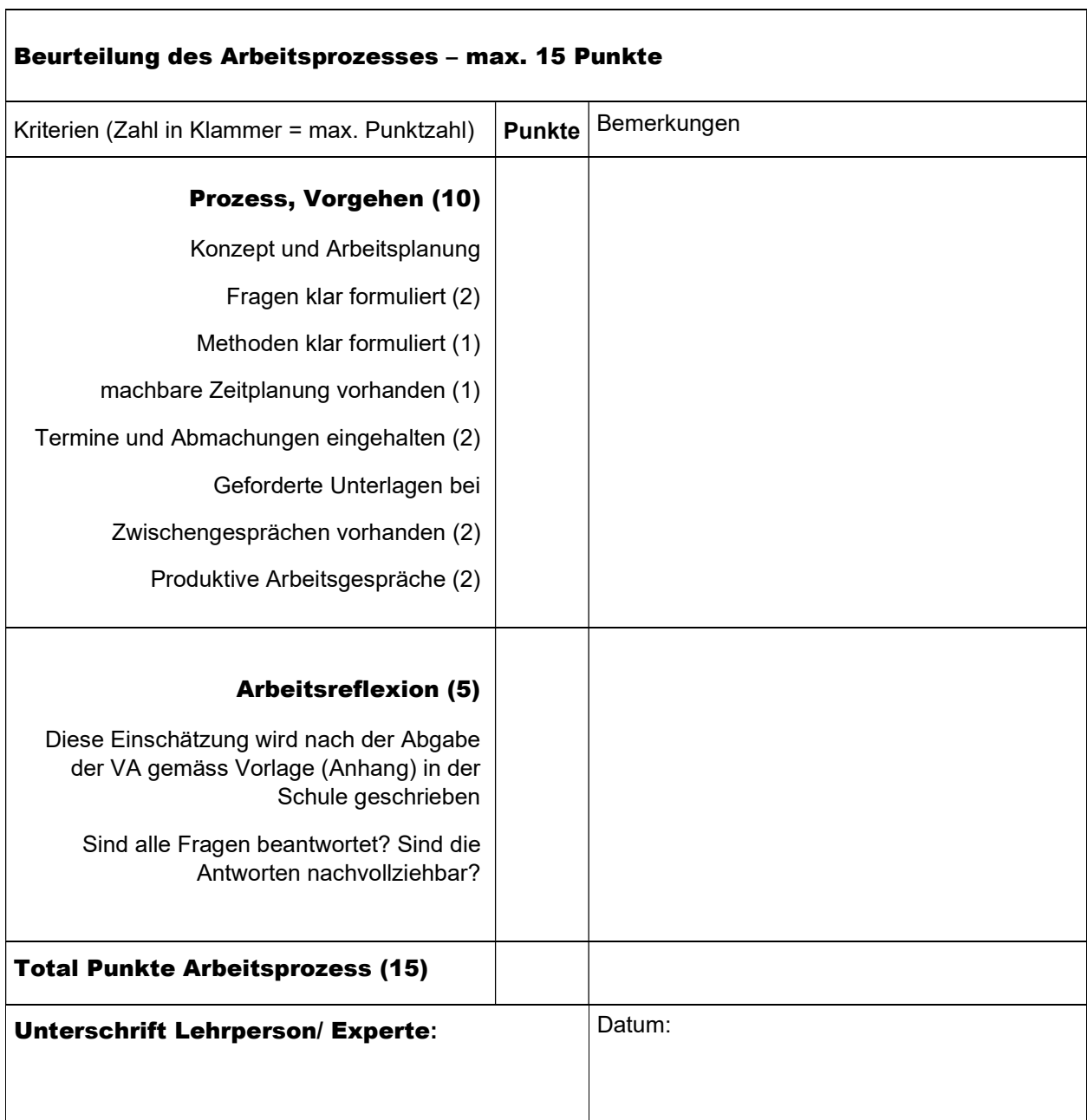

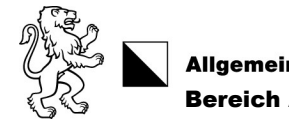

## 7.1.2. Beurteilungsbogen B: Produkt

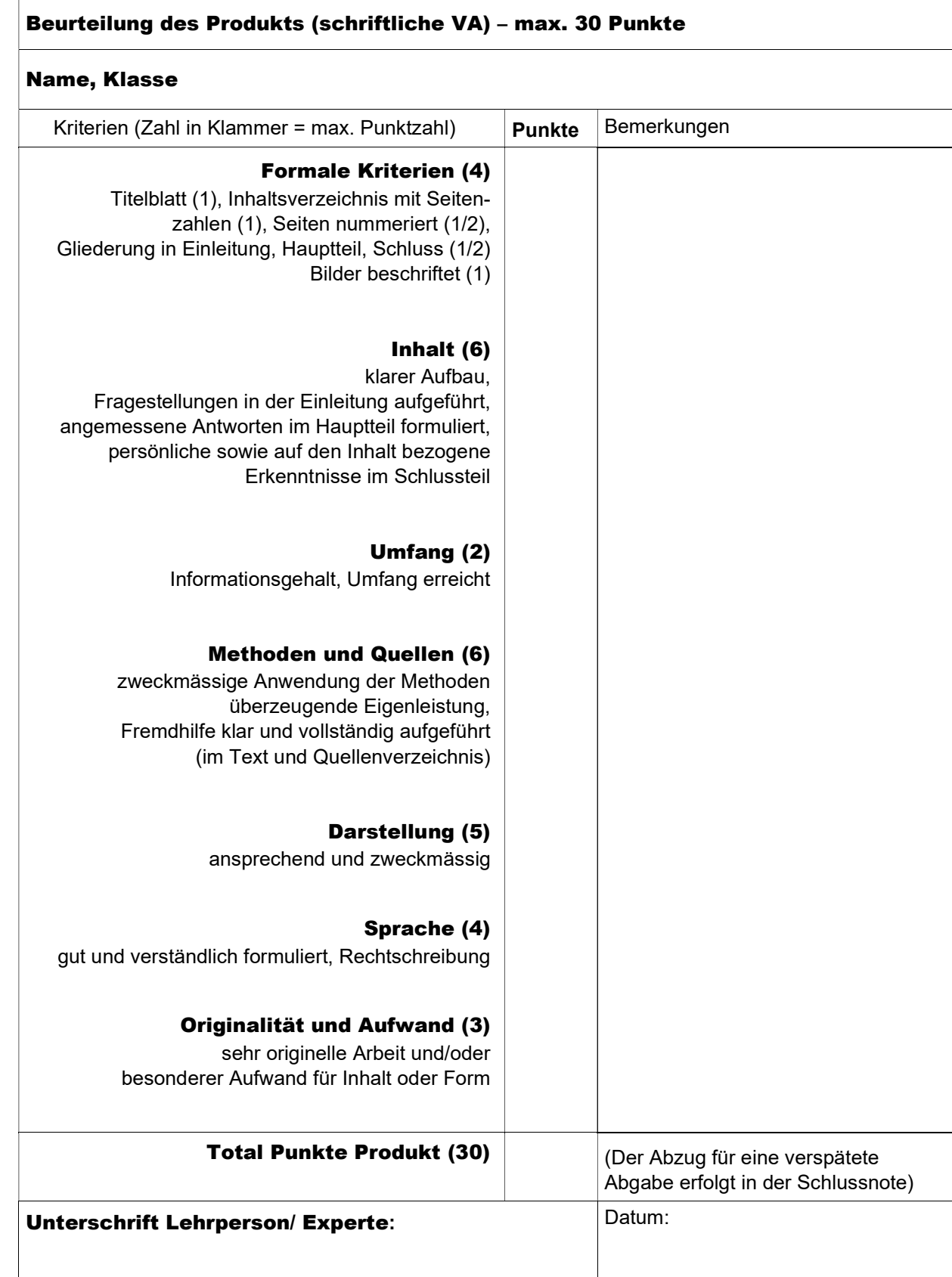

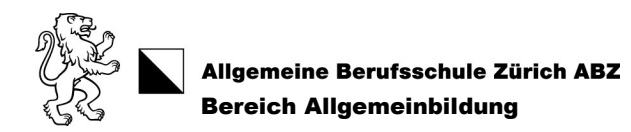

## 7.1.3. Beurteilungsbogen C: Präsentation

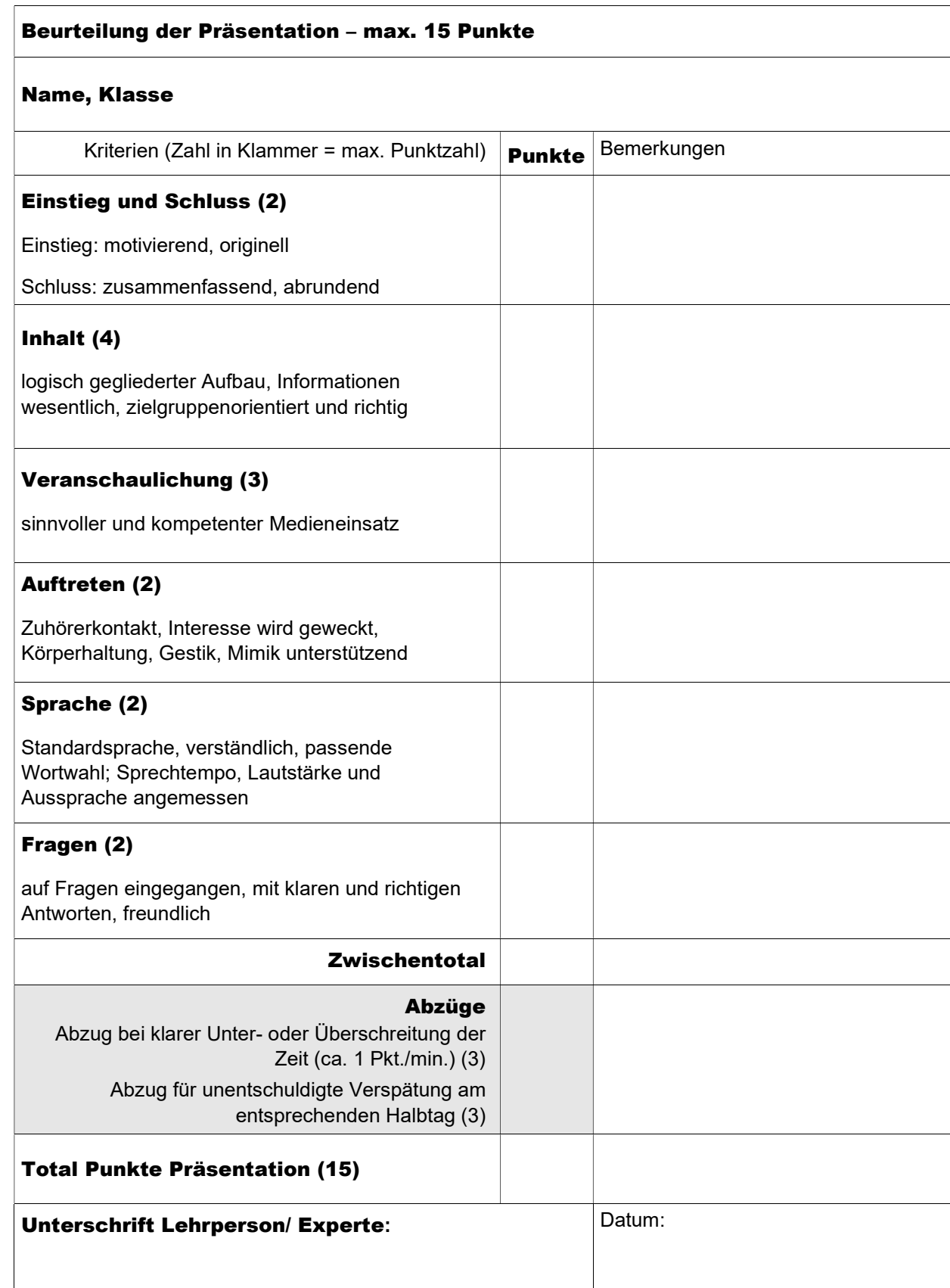

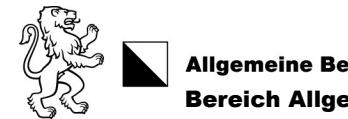

## Allgemeine Berufsschule Zürich ABZ<br>Bereich Allgemeinbildung

## 7.1.4. Beurteilungsbogen D: Schlussnote der Vertiefungsarbeit

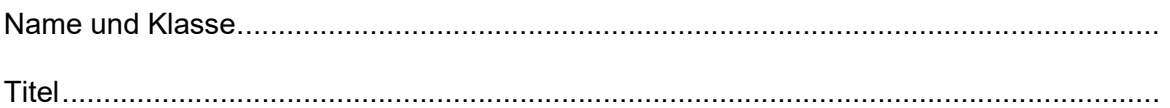

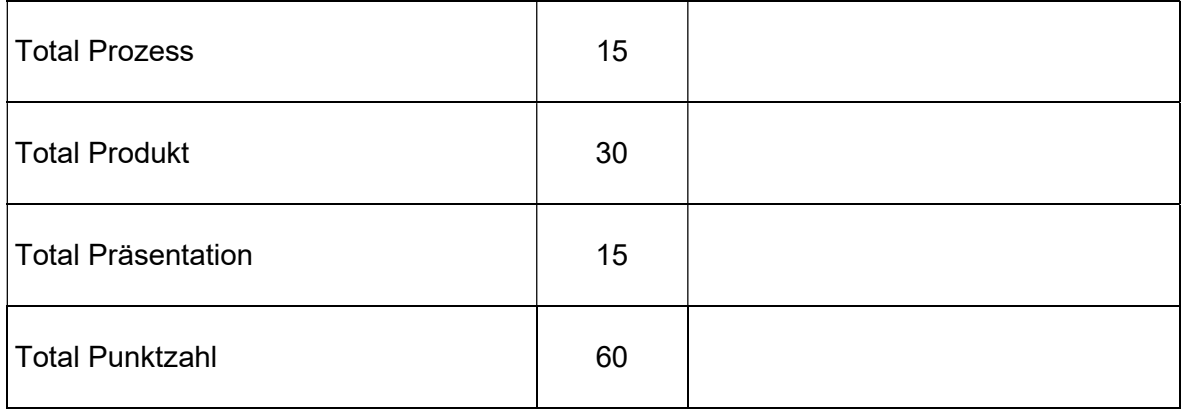

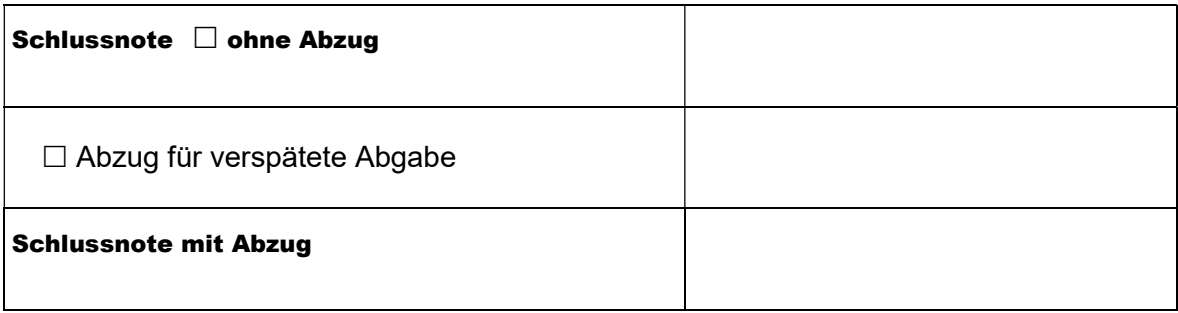

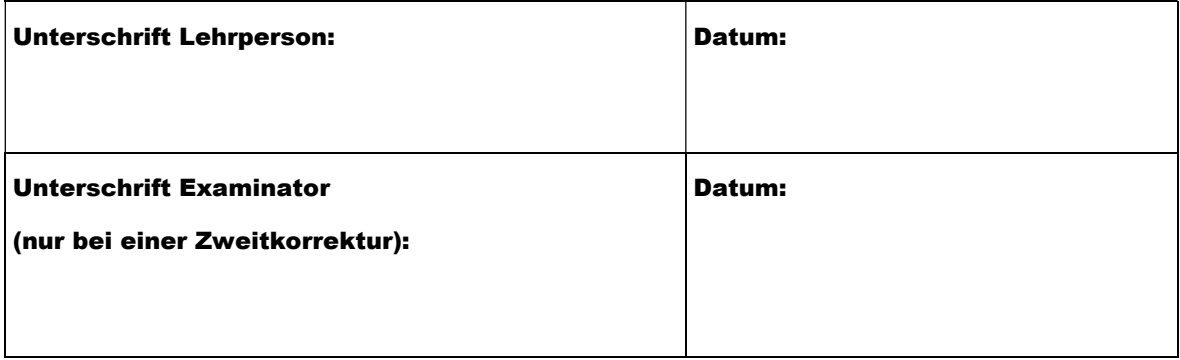

 $\mathbf{r}$ 

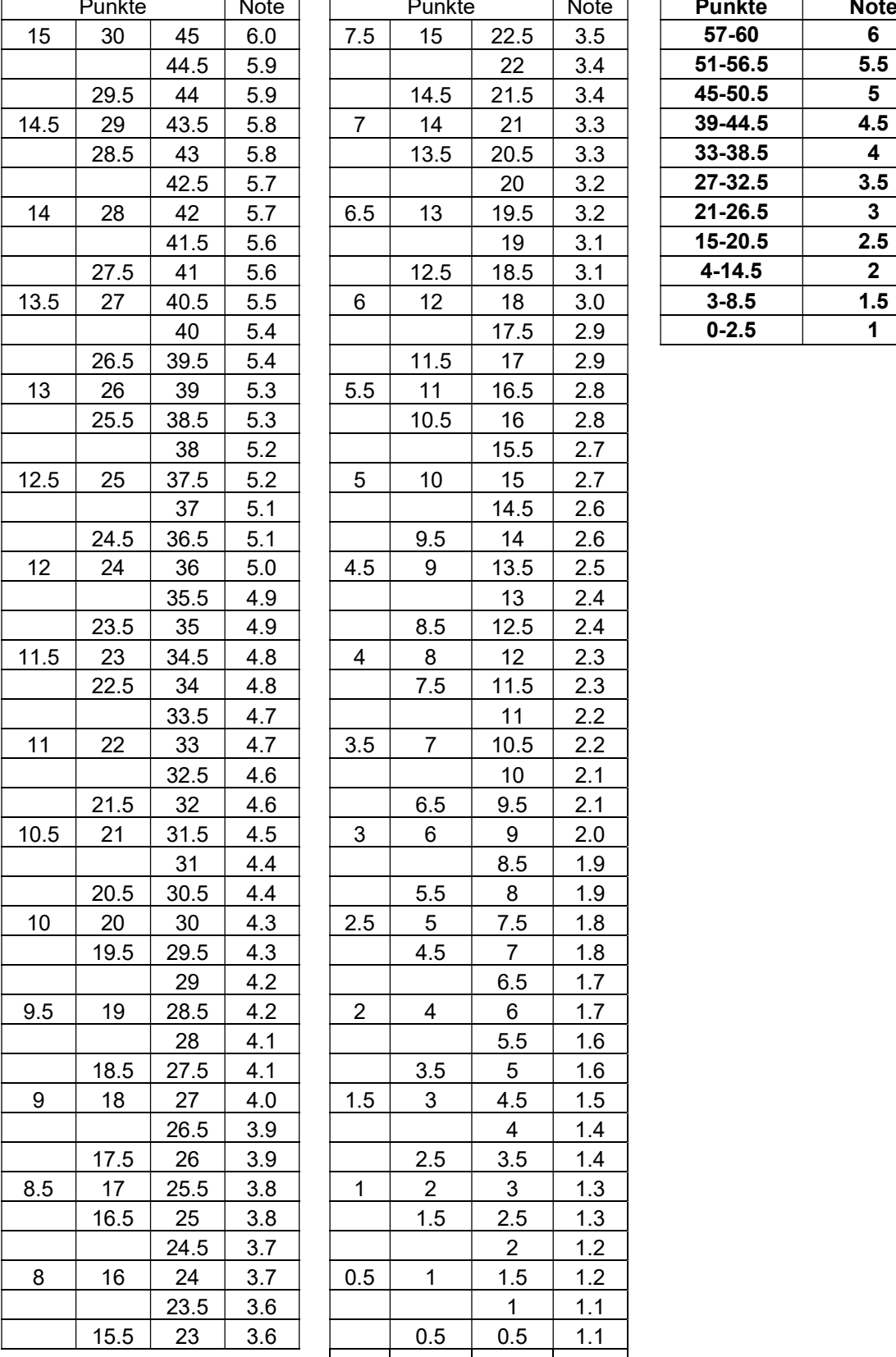

## 7.1.5. Umwandlungstabellen Punkte in Noten (15er-, 30er-, 45er-, 60er-Skala)

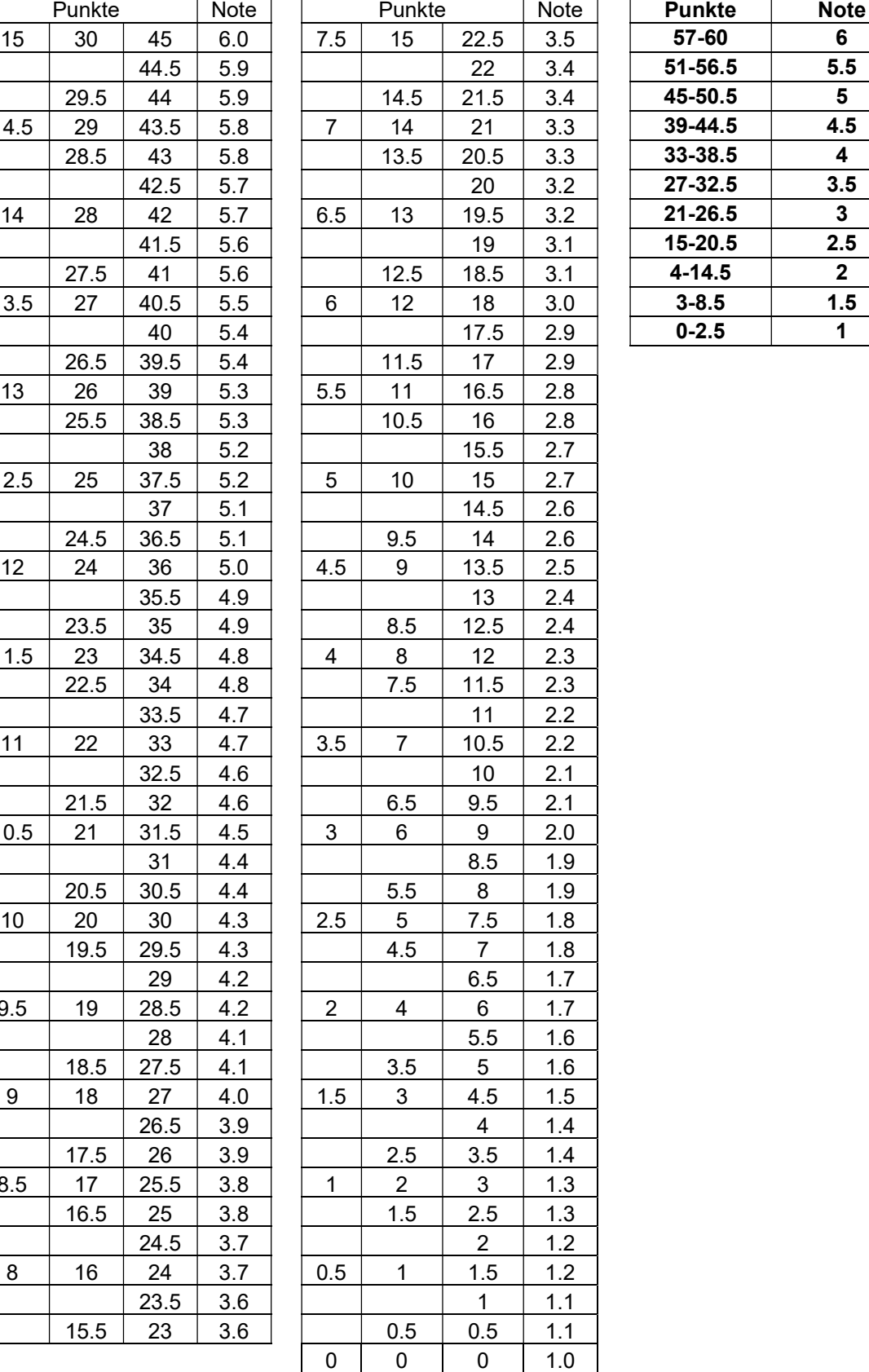

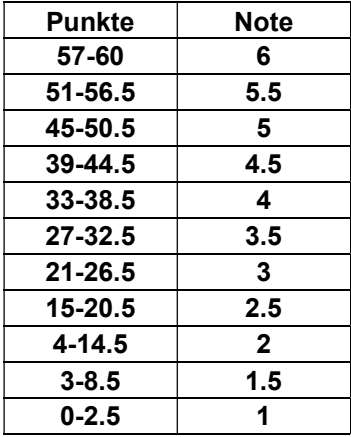

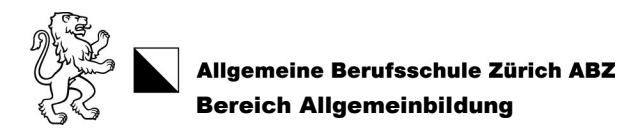

## 7.2. Formulare und Vorlagen

## 7.2.1. Zeitpläne

#### Zeitplan mit Wochenangaben (Montags- und Freitagsklassen)

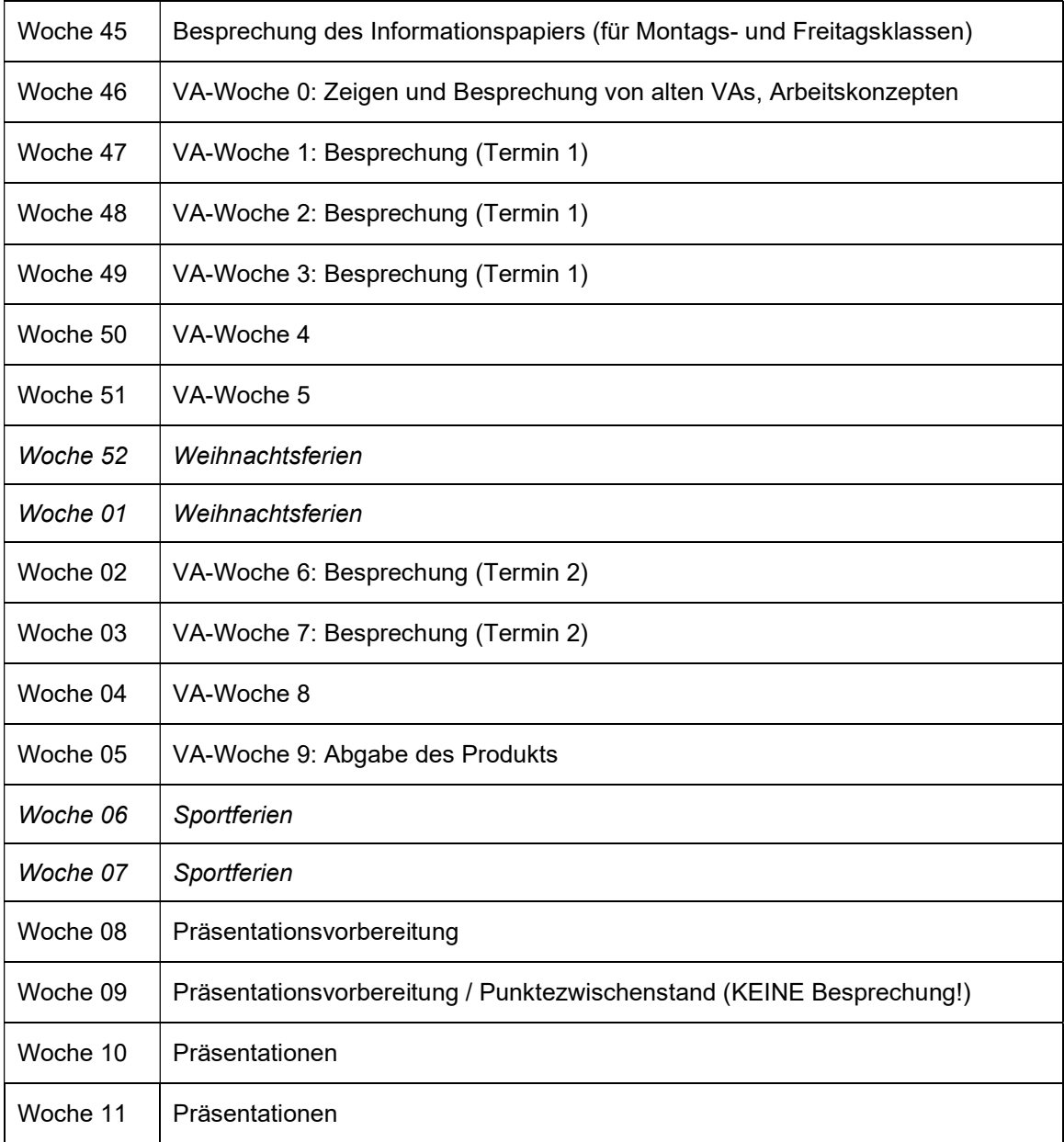

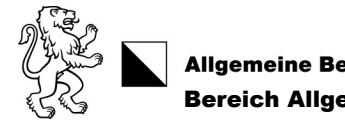

Allgemeine Berufsschule Zürich ABZ<br>Bereich Allgemeinbildung

### Zeitplan mit Wochenangaben (Dienstags- und Mittwochsklassen)

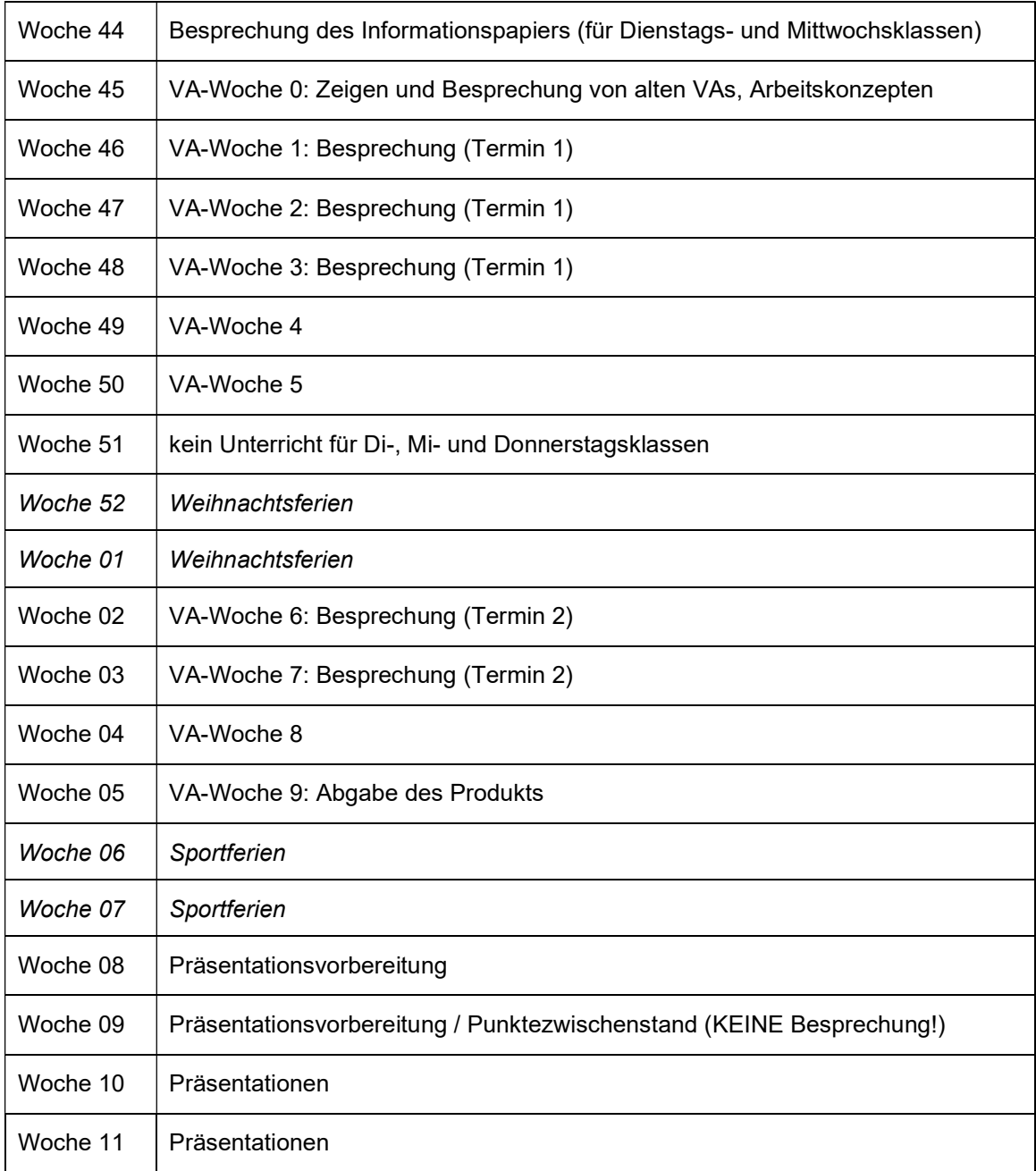

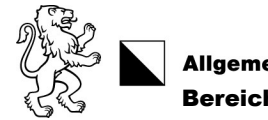

Allgemeine Berufsschule Zürich ABZ<br>Bereich Allgemeinbildung

### Zeitplan mit Wochenangaben (Donnerstagsklassen)

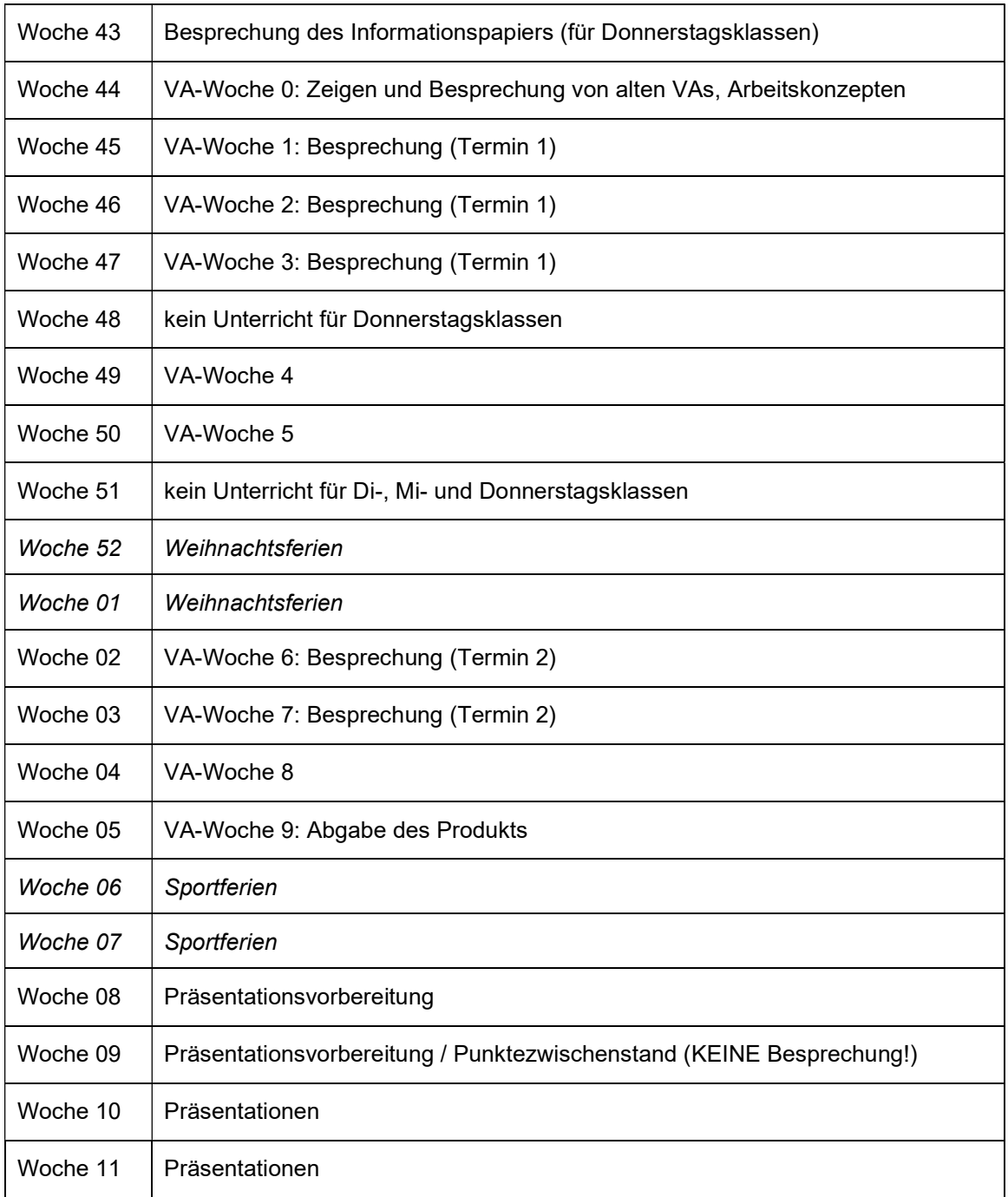

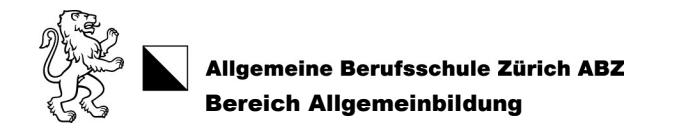

## 7.2.2. Arbeitskonzept Vorlage (inkl. persönlicher Zeitplan)

Siehe nächste Seite.

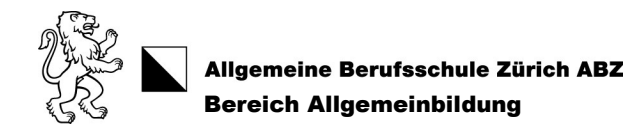

## 

#### 

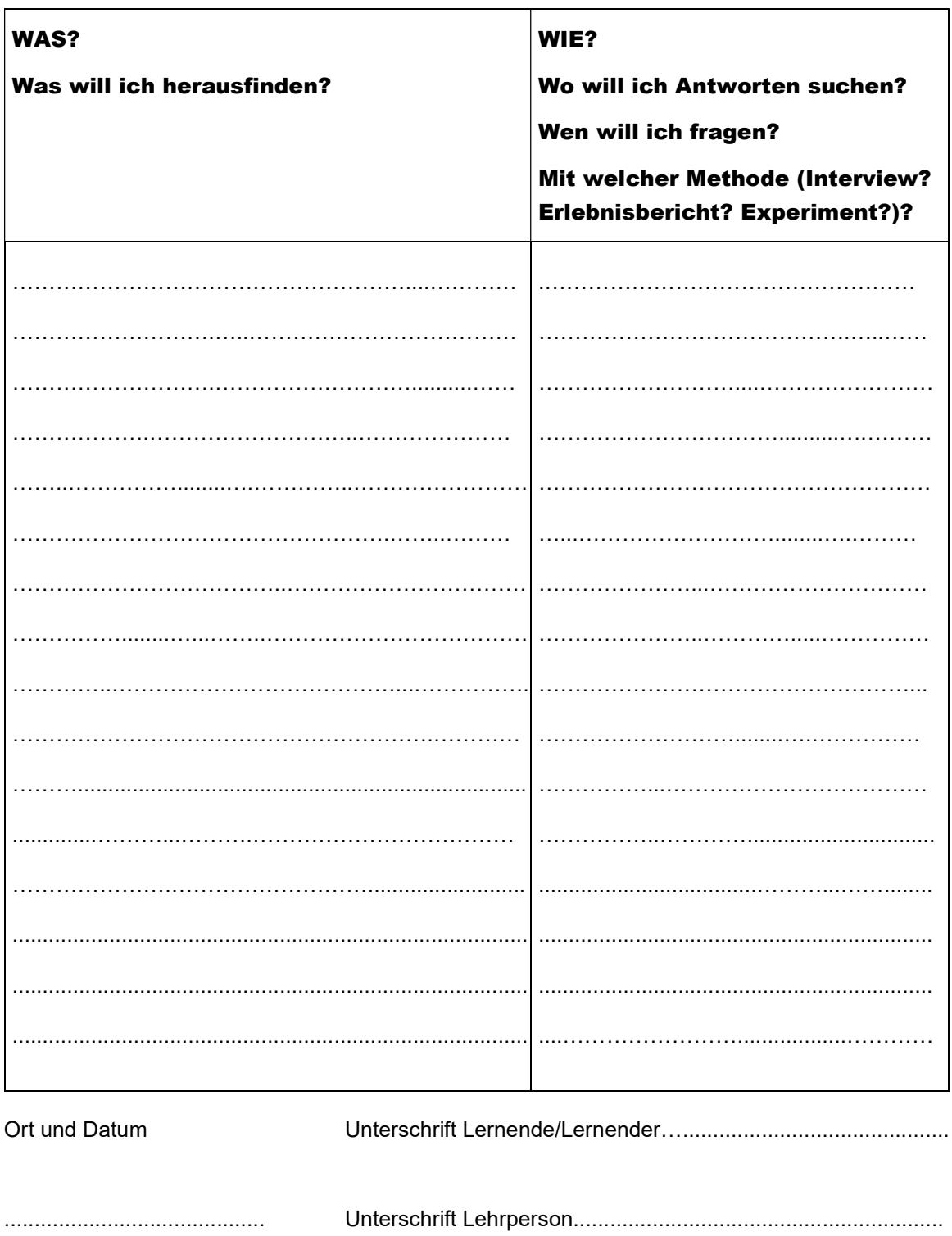

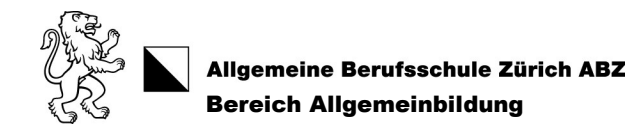

## Zeitplan VA EBA

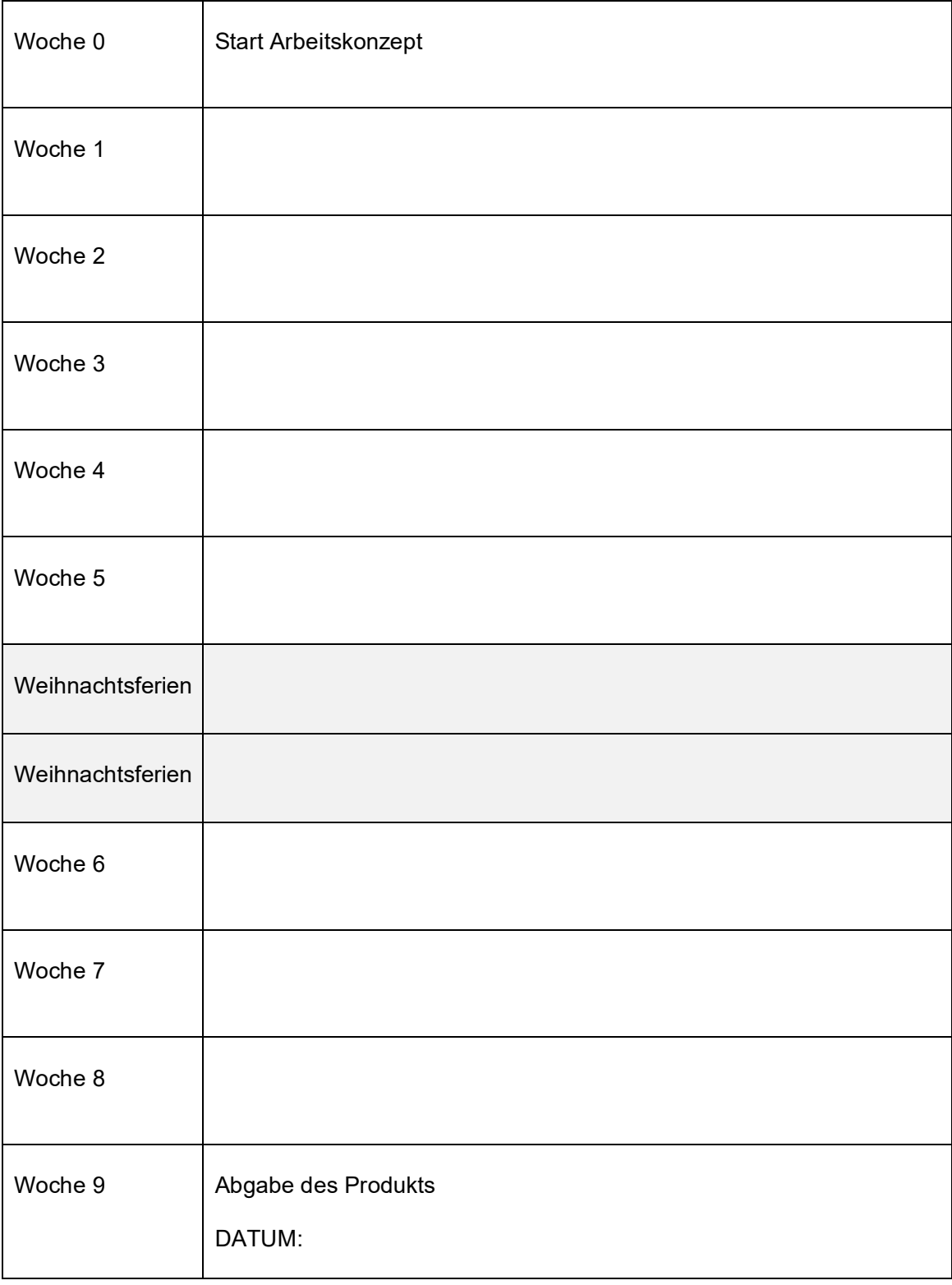

Unterschrift Lernender: \_\_\_\_\_\_\_\_\_\_\_\_\_\_\_\_\_ Unterschrift Lehrperson: \_\_\_\_\_\_\_\_\_\_\_\_\_\_\_\_

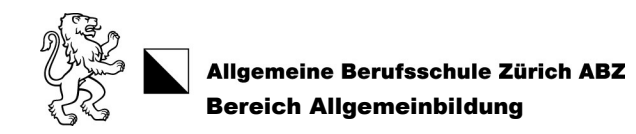

#### 7.2.3. Formular «Eigenständigkeitserklärung»

Name:

Klasse:

Ich erkläre, dass ich die vorliegende schriftliche Arbeit mit dem Titel

selbständig und ohne unerlaubte Hilfe verfasst habe. Ich habe alle wörtlichen und sinngemässen Übernahmen aus anderen Texten und Quellen kenntlich gemacht und angegeben.

\_\_\_\_\_\_\_\_\_\_\_\_\_\_\_\_\_\_\_\_\_\_\_\_\_\_\_\_\_\_\_\_\_\_\_\_\_\_\_\_\_\_\_\_\_\_\_\_\_\_\_\_\_\_\_\_\_\_\_\_\_\_\_\_\_\_\_\_\_

Ich versichere zudem, diese Arbeit nicht bereits anderweitig als Leistungsnachweis verwendet zu haben. Die Arbeit darf unter Einsatz entsprechender Software auf Plagiate überprüft werden.

Ich bin einverstanden, dass meine Arbeit archiviert und als Beispiel für spätere Arbeiten begutachtet werden kann.

Datum:

Unterschrift:

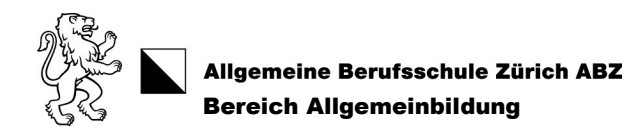

### 7.2.4. Gesuch um verspätete Abgabe der Vertiefungsarbeit

Name:

Klasse:

Name ABU-Lehrperson:

Ursprüngliches Abgabedatum:

Beantragtes Abgabedatum:

Begründung:

Beilagen:

Datum:

Unterschrift:

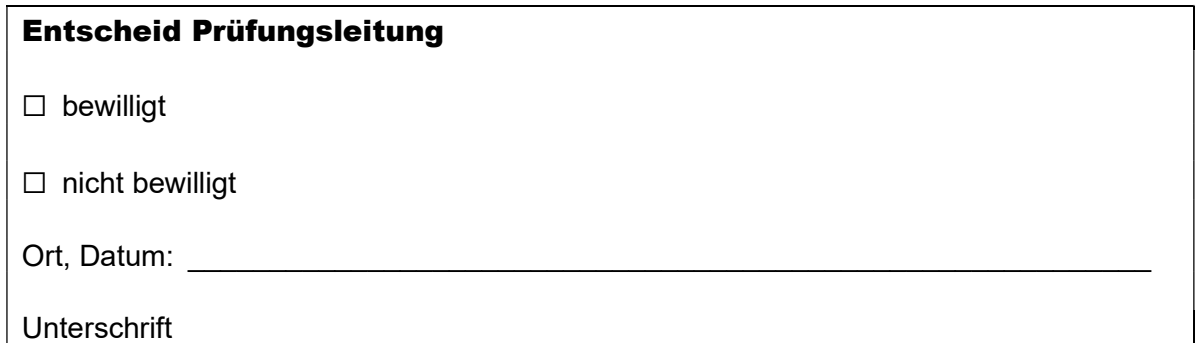

 $\_$  , and the contribution of the contribution of  $\mathcal{L}_\mathcal{A}$  , and the contribution of  $\mathcal{L}_\mathcal{A}$ 

 $\_$  , and the contribution of the contribution of  $\mathcal{L}_\mathcal{A}$  , and the contribution of  $\mathcal{L}_\mathcal{A}$ 

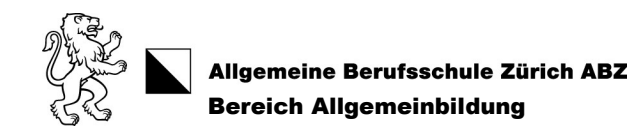

### 7.2.5. Quittung «Rückgabe der Vertiefungsarbeit in Originalfassung an den Verfasser / die Verfasserin»

Name:

Klasse:

Der/Die Unterzeichnende bestätigt mit seiner/ihrer Unterschrift, dass er seine / sie ihre Vertiefungsarbeit vollständig und in der Originalfassung zurückerhalten hat und die Arbeit im Falle eines Rekurses selber einreichen wird. Die abgegebene Kopie der Vertiefungsarbeit stimmt mit dem Original überein.

Datum:

Unterschrift:

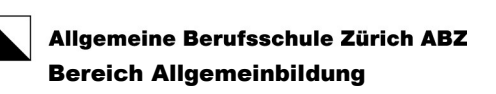

## 7.3. Methoden

#### 7.3.1. Erlebnisbericht mit Fotos / Experiment mit Fotos

Vorbereitung:

Sie machen eine durchgedachte Planung: Sie schreiben die Arbeitsschritte, evtl. Finanzierung auf und begründen Ihr Vorgehen.

Inhalt:

- Sie beschreiben den Verlauf des Erlebnisses / des Experiments chronologisch und anschaulich. Machen Sie eigene sinnvolle Fotos und legen Sie evtl. Dokumente bei. Die Fotos passen zum Text. Jedes Foto hat zudem eine Bildlegende.
- Sie beschreiben Erfolge und Schwierigkeiten, persönliche Gedanken und Gefühle anschaulich.
- Am Schluss zeigen Sie nachvollziehbar auf, ob das Ziel erreicht wurde.

#### 7.3.2. Interview

Wichtig:

- Sie interviewen die (Fach-) Person persönlich und mündlich. Ein E-Mail-Interview ist nicht erlaubt.
- Machen Sie mit der interviewten Person ein gemeinsames Foto. Das Foto hat eine Bildlegende.
- Sie nehmen das Interview auf und geben die Aufnahme als Audiodatei (in einem Standardformat, z.B. mp3) ab. Sie laden die Audiodatei auf Teams. Die Lehrperson sagt Ihnen, wo.

#### 7.3.3. Recherche

Vorgehen und Inhalt:

- Verwenden Sie verschiedene und wissenswerte Quellen. Suchen Sie schriftliche und/oder audiovisuelle (= Radio-, Podcast-, Fernseh-/Filmbeiträge) Quellen.
- Sie schreiben eine Zusammenfassung zu dem, was Sie gelesen, gesehen oder gehört haben. Der Inhalt muss korrekt und in eigenen Worten zusammengefasst werden.
- Fügen Sie Bilder, Grafiken und Tabellen hinzu, die zum Text passen. Diese müssen auch beschriftet werden. Sie geben die Quellen von Texten, Bildern, Grafiken und Tabellen im Text selbst und im Quellenverzeichnis korrekt und vollständig an.

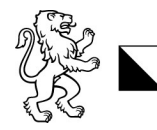

Allgemeine Berufsschule Zürich ABZ Bereich Allgemeinbildung

## 7.4. Quellenverzeichnis (Rechtsgrundlagen)

Verordnung des SBFI über Mindestvorschriften für die Allgemeinbildung in der beruflichen Grundbildung (VMAB) vom 27. April 2006

Reglement über die Qualifikationsverfahren der beruflichen Grundbildung (RQV BBG) vom 20. Dezember 2013

FAQ der Prüfungskommission

Mindestvorschriften in den Schullehrplänen im Fach Allgemeinbildung in der beruflichen Grundbildung (MiSAB) vom 12. Juni 2014

Weisung der Prüfungskommission Allgemeinbildung zum Qualifikationsverfahren im Fach Allgemeinbildung in der beruflichen Grundbildung (WPKAB) vom 12. Juni 2014

Schullehrplan Allgemeinbildung, Kern 1. Allgemeine Berufsschule Zürich, Berufsschule für Gestaltung Zürich. Ausgabe Herbstsemester 2019

## 7.5. Abbildungsverzeichnis

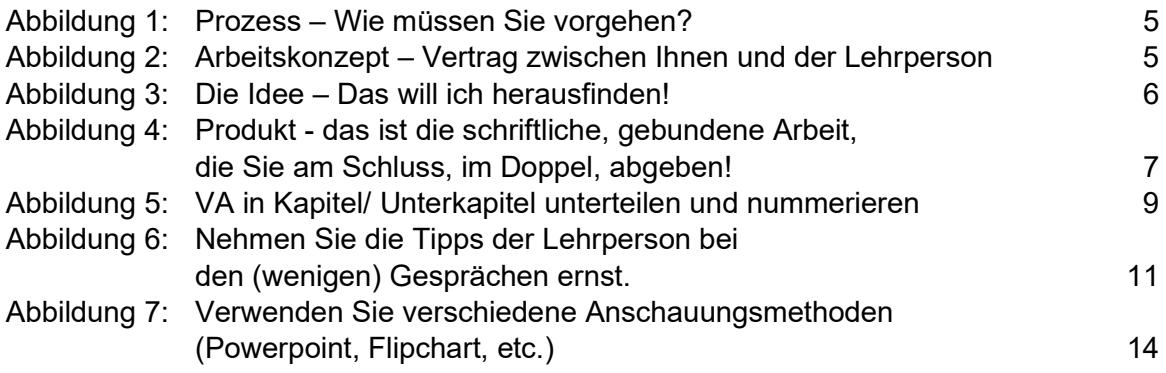

Alle Abbildungen, inkl. Titelblatt: eigene Bilder der ABZ.